### **HANDS-ON SDN**

**Introduction to Software-defined Networking**<br>Block Course – 13-17 March 2015

David Koll

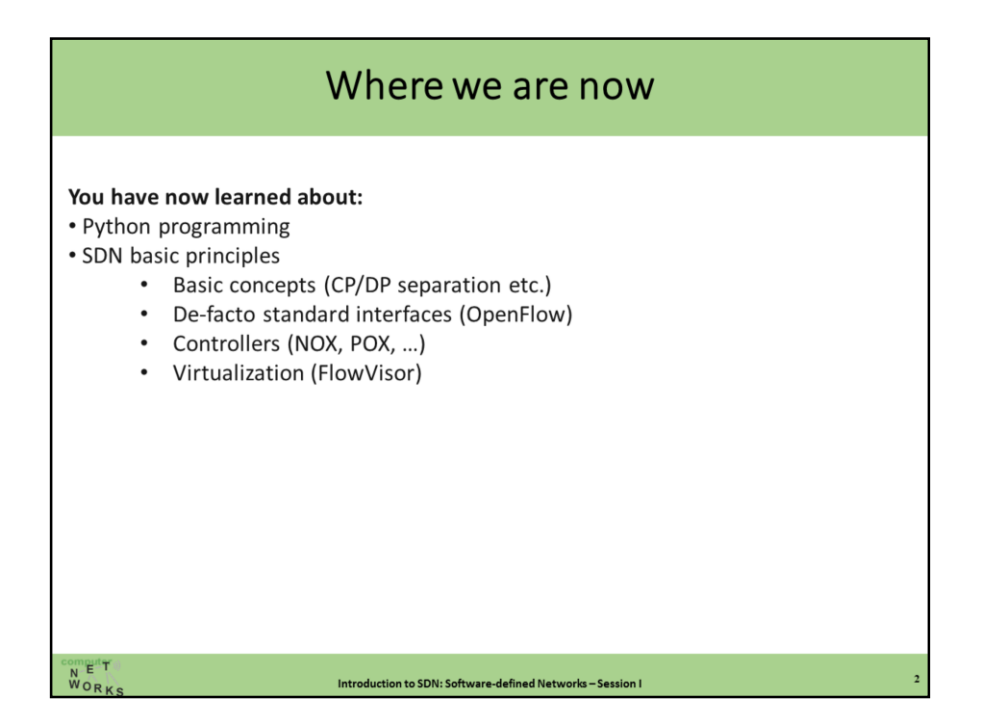

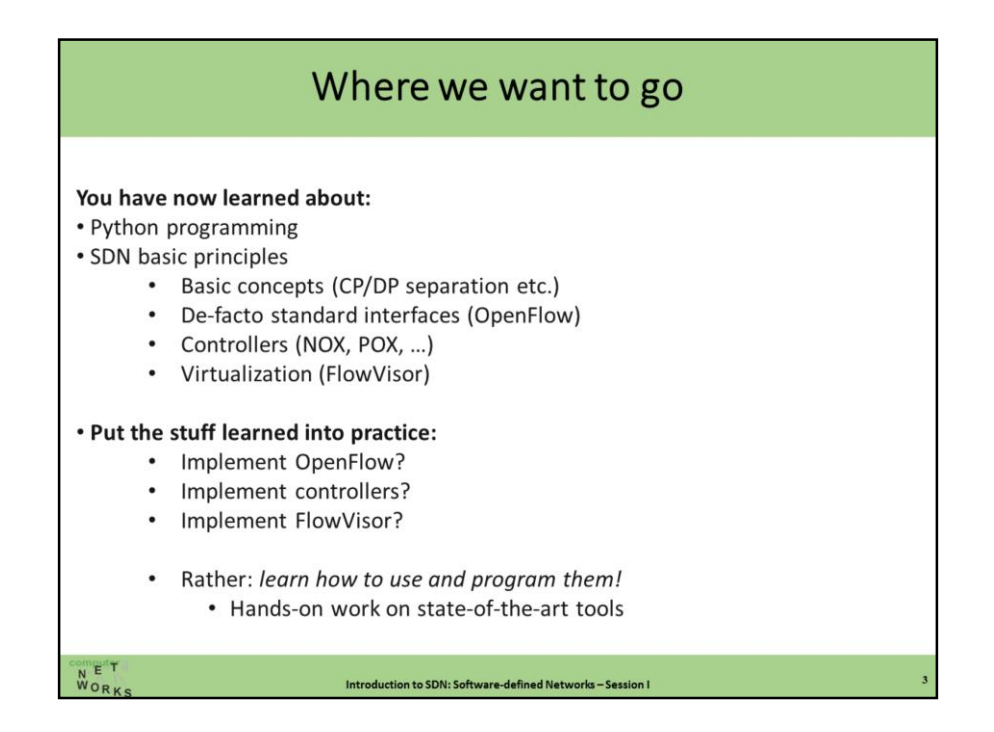

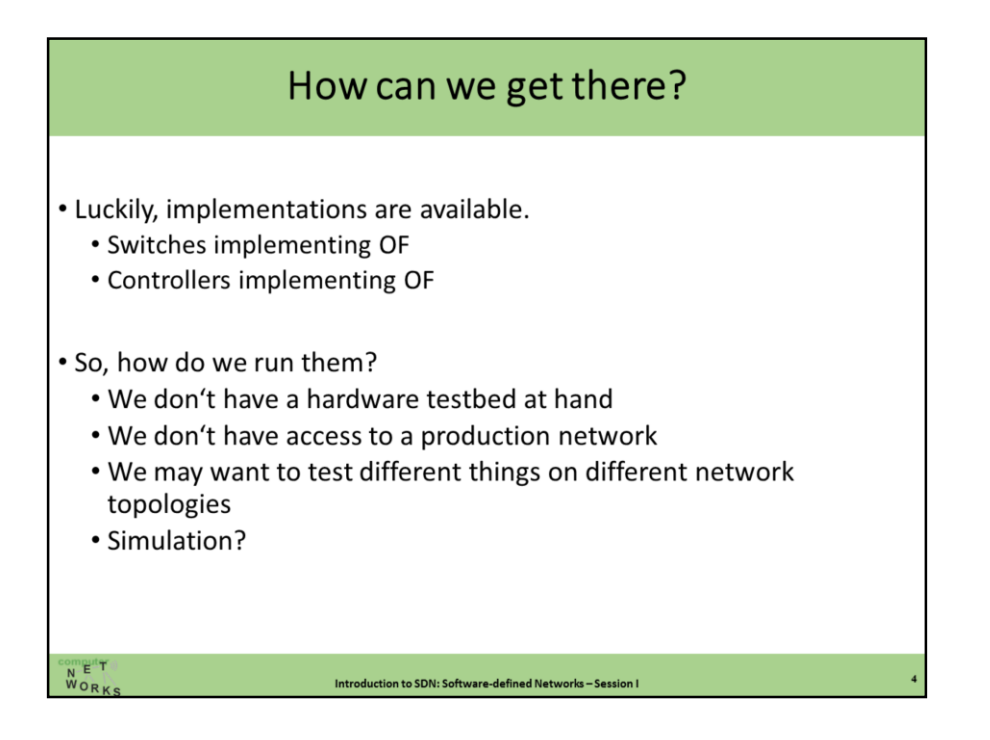

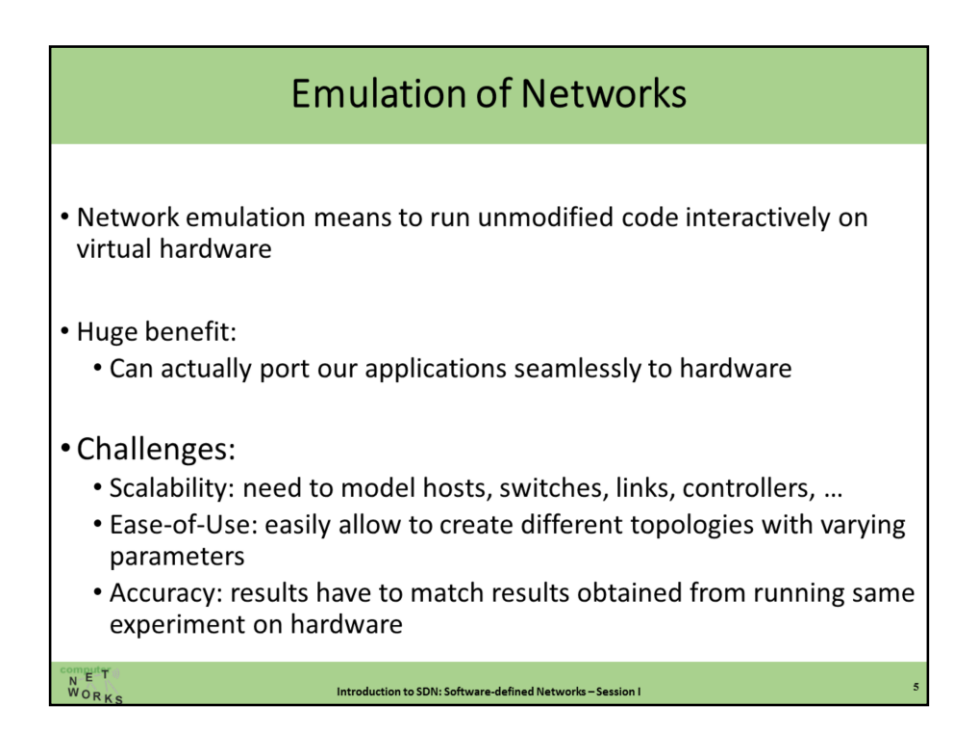

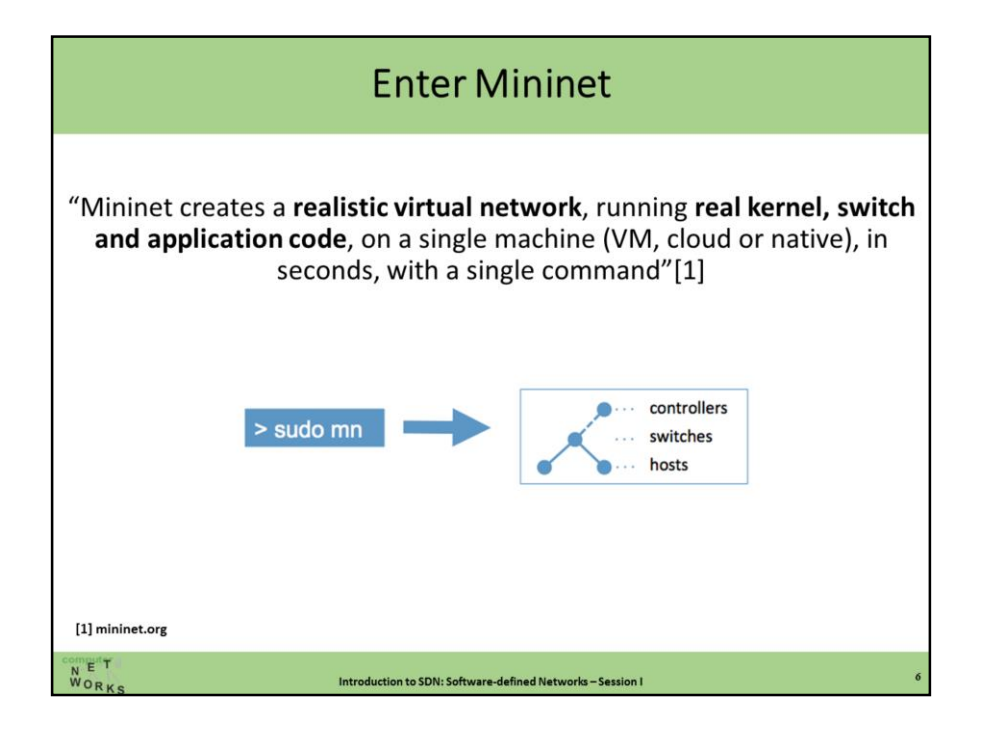

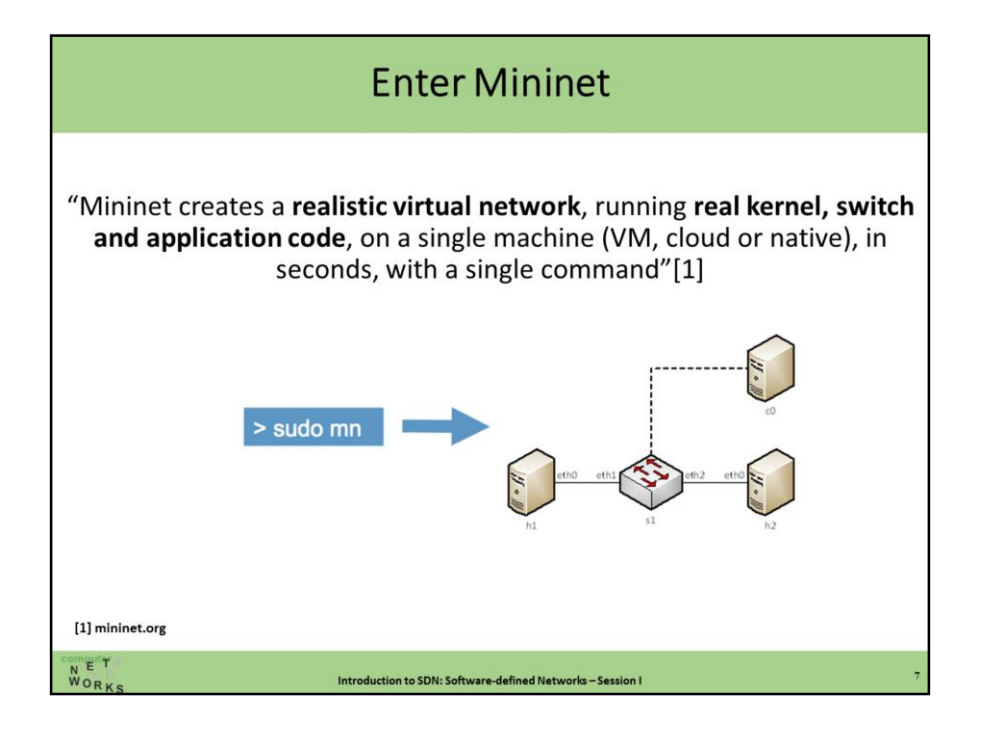

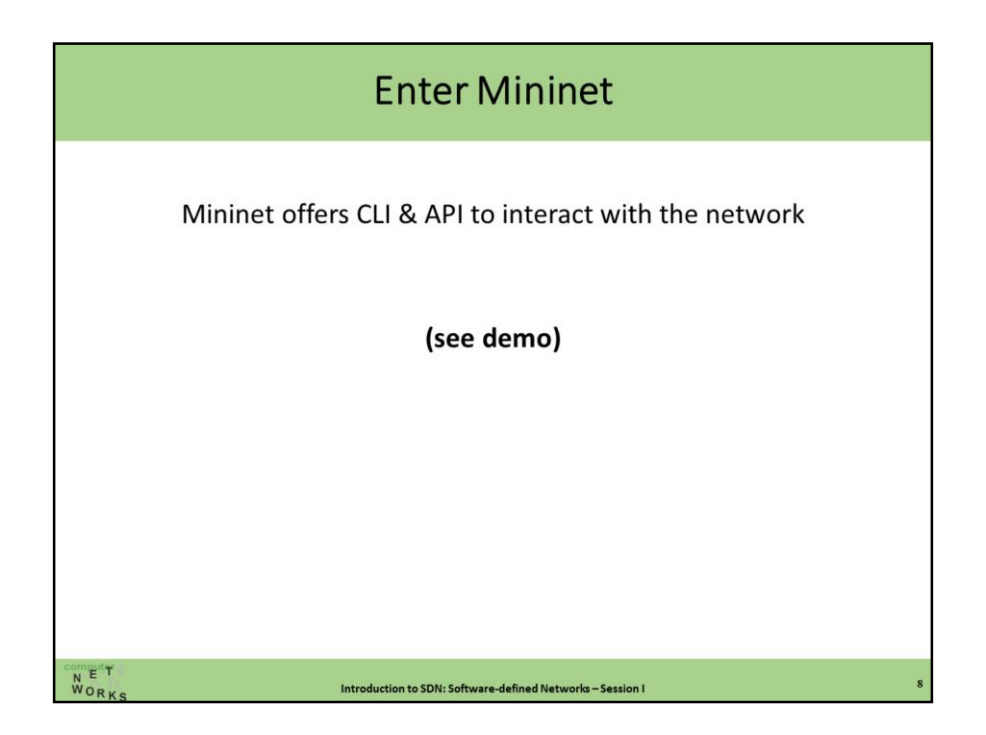

Sudo mn -> Pingall -> H1 ping h2 -> Iperf -> Nodes -> Xterm h1 -> Ifconfig –a Complicated MAC addresses -> Sudo mn –c -> Sudo mn –mac ->xterm h1 -> ifconfig -a

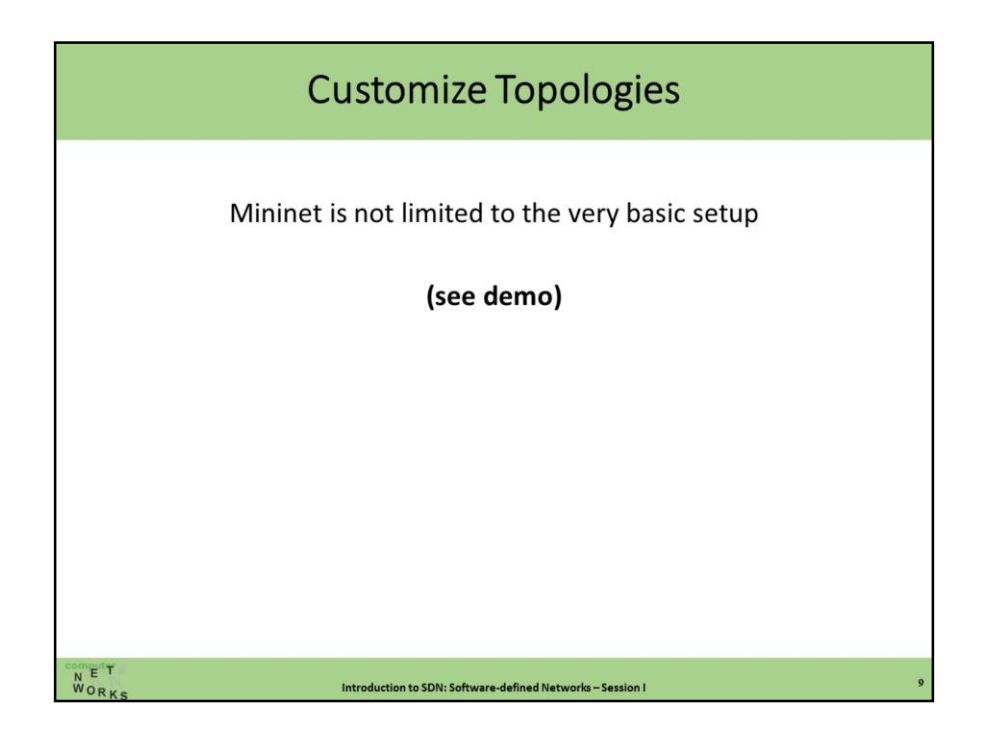

Sudo mn - -topo linear,4 -> dump Virtual network -> different namespaces Everything else: not virtualized -> h1 ps –a == s1 ps –a

```
Can also change link capacities/delays :
iperf
Sudo mn –c
sudo mn-link tc,bw=1
iperf
```
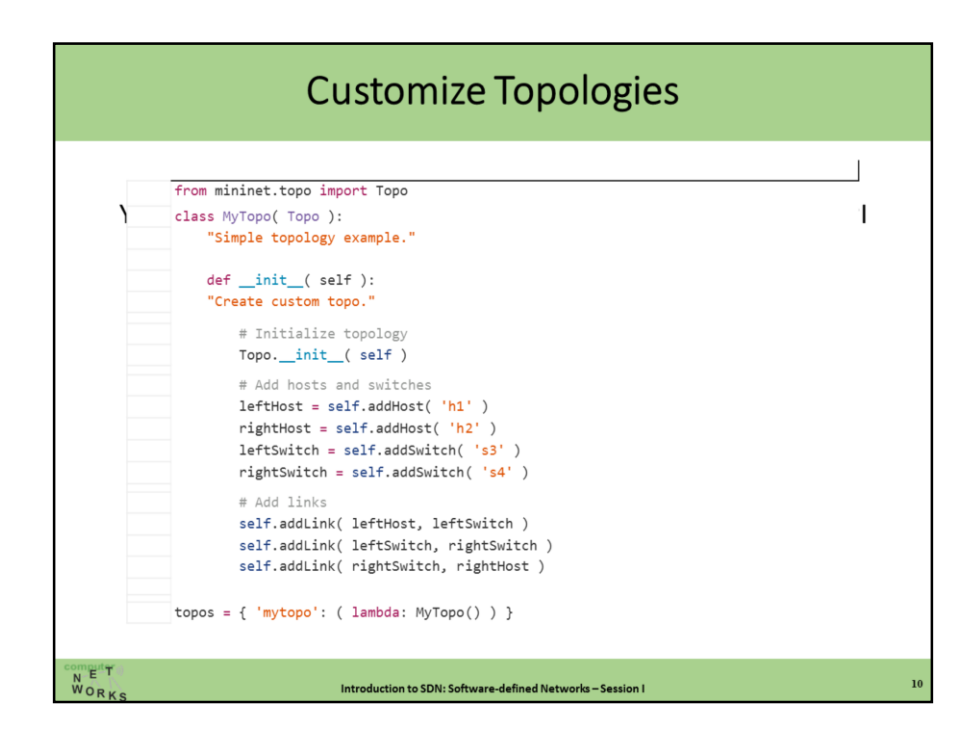

Sudo mn -custom custom\_topo.py -topo mytopo -test pingall

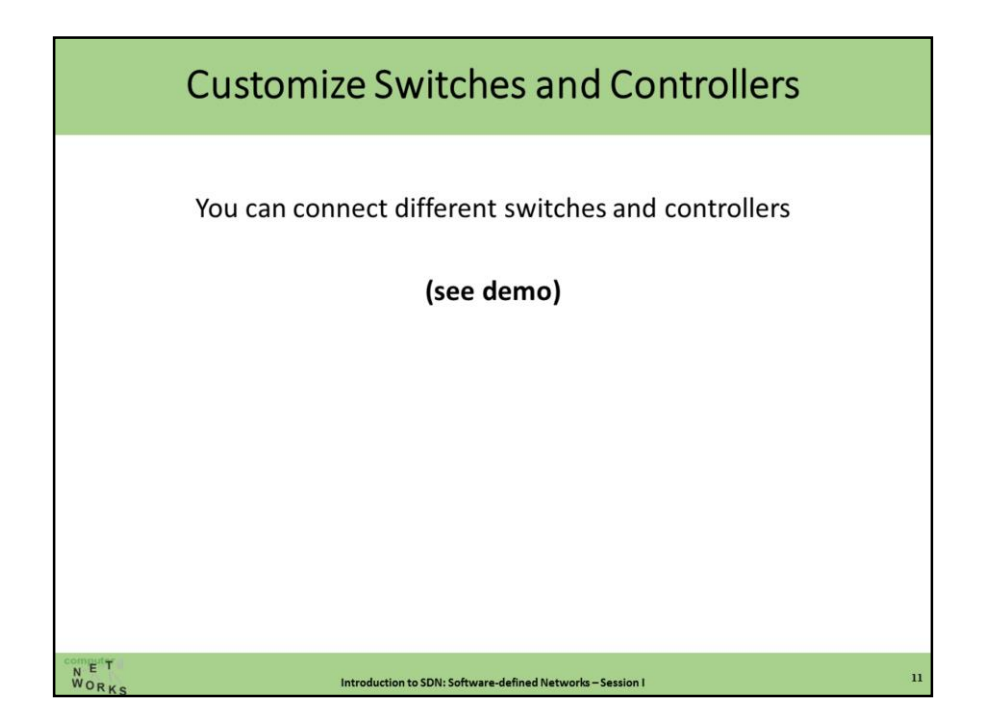

Sudo mn -switch ovsk -controller remote New terminal -> cd pox -> ./pox.py forwarding.hub

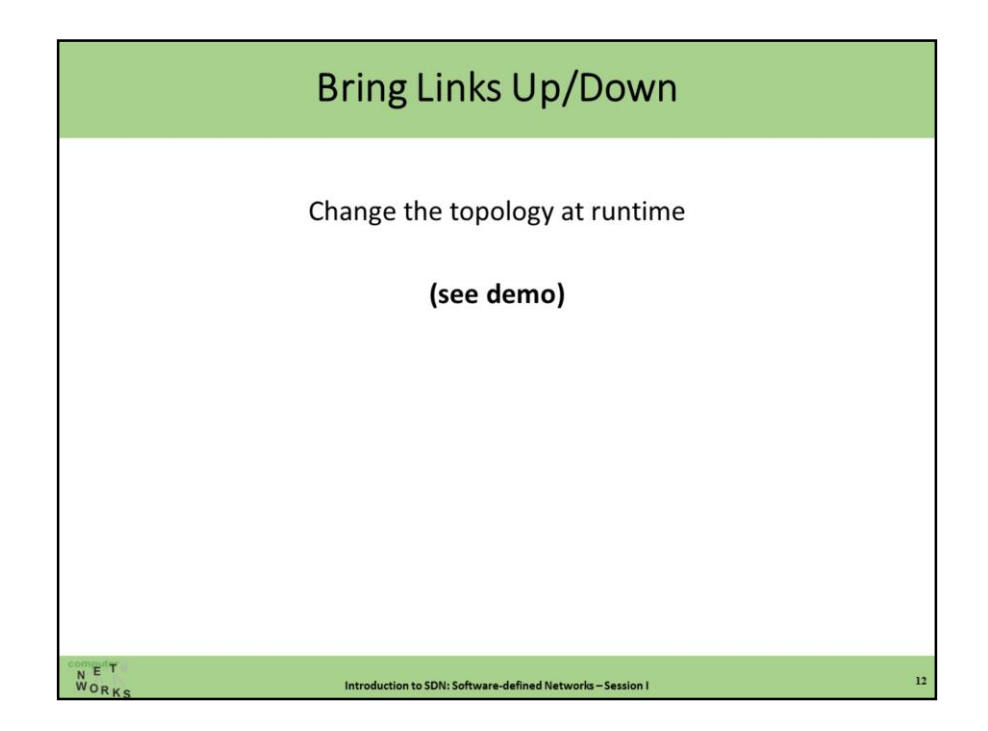

Pingall -> link h1 s1 down -> pingall -> link h1 s1 up -> pingall

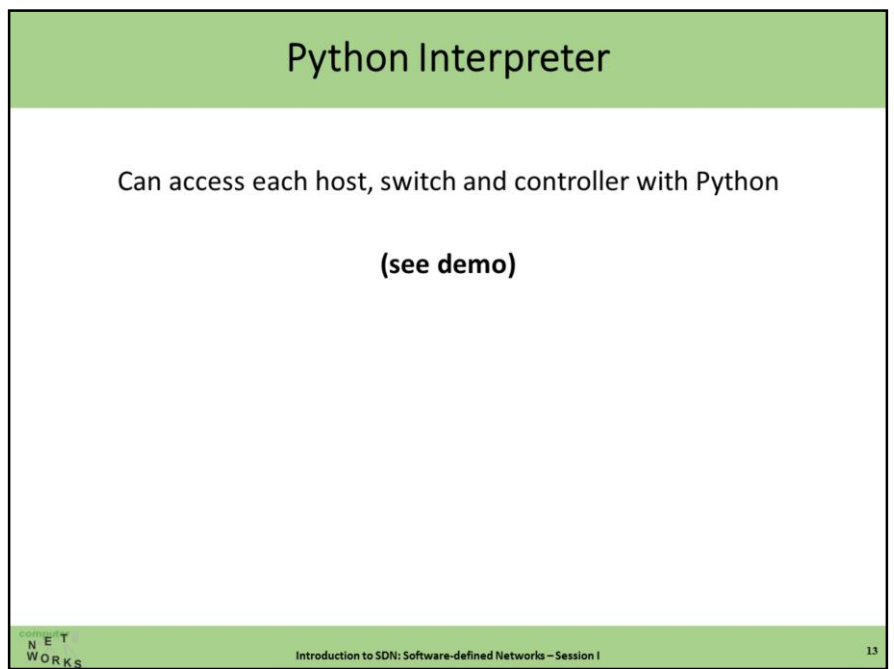

Py "hello" + "world"<br>Py h1.IP()

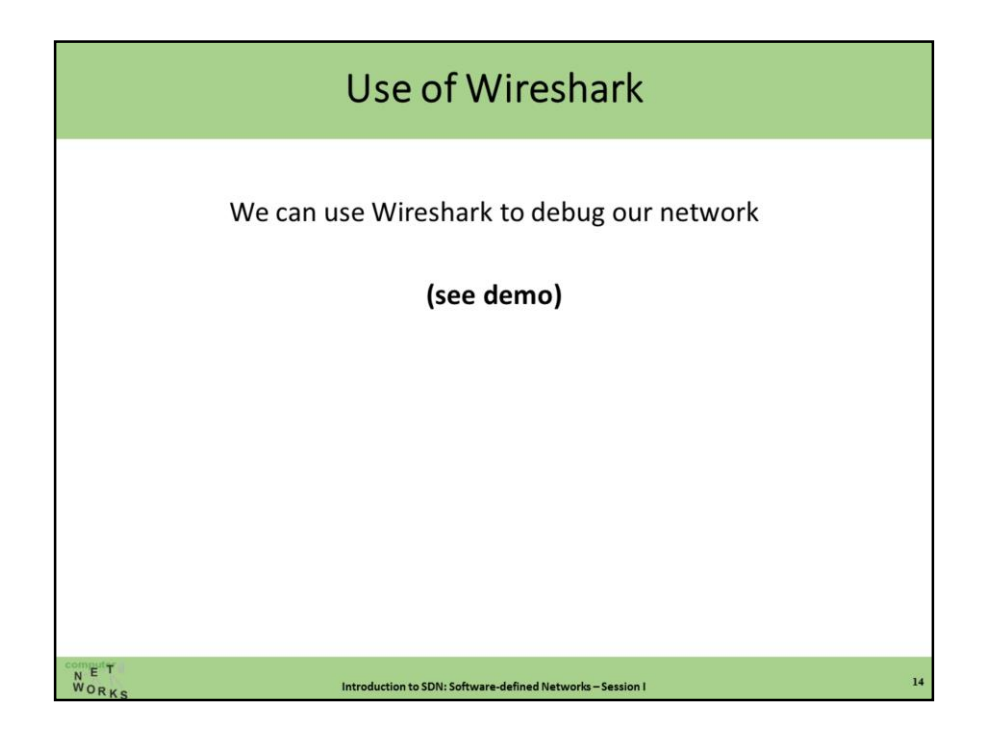

Exit -> sudo mn –c -> sudo mn –controller remote New terminal -> sudo wireshark & -> filter of New terminal -> ./pox.py forwarding.hub See of\_hello of\_features\_request etc in wireshark

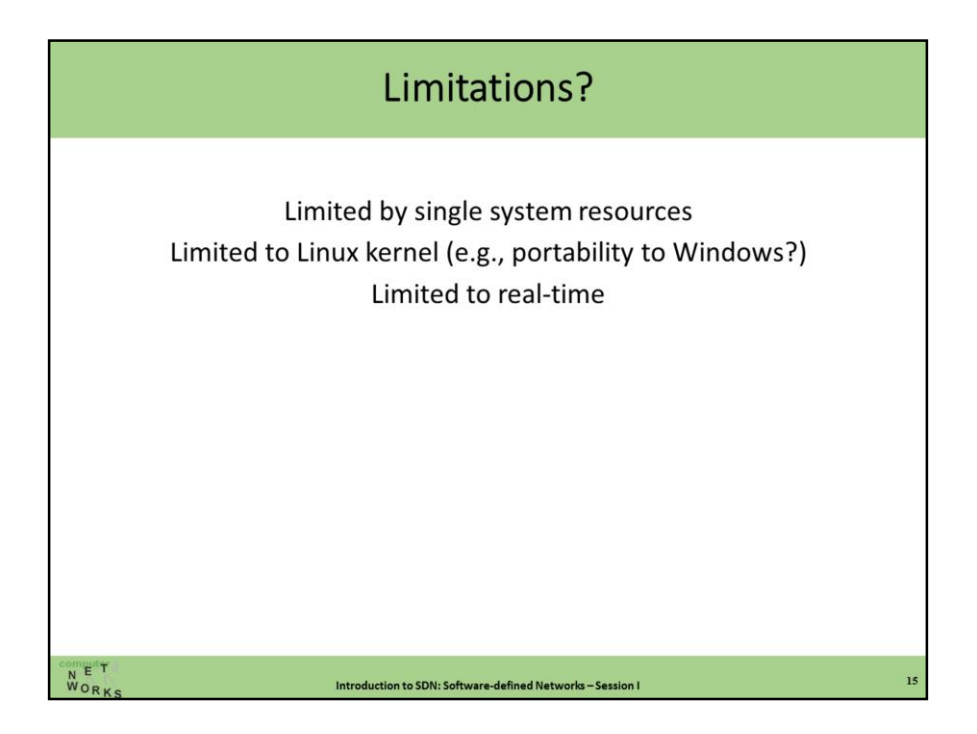

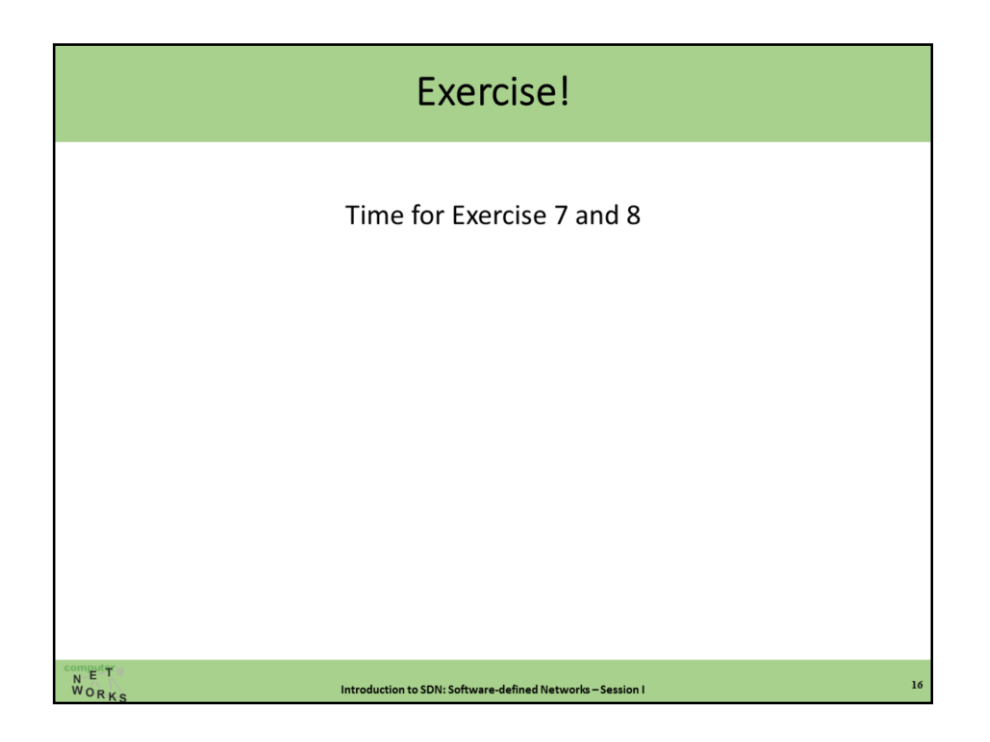

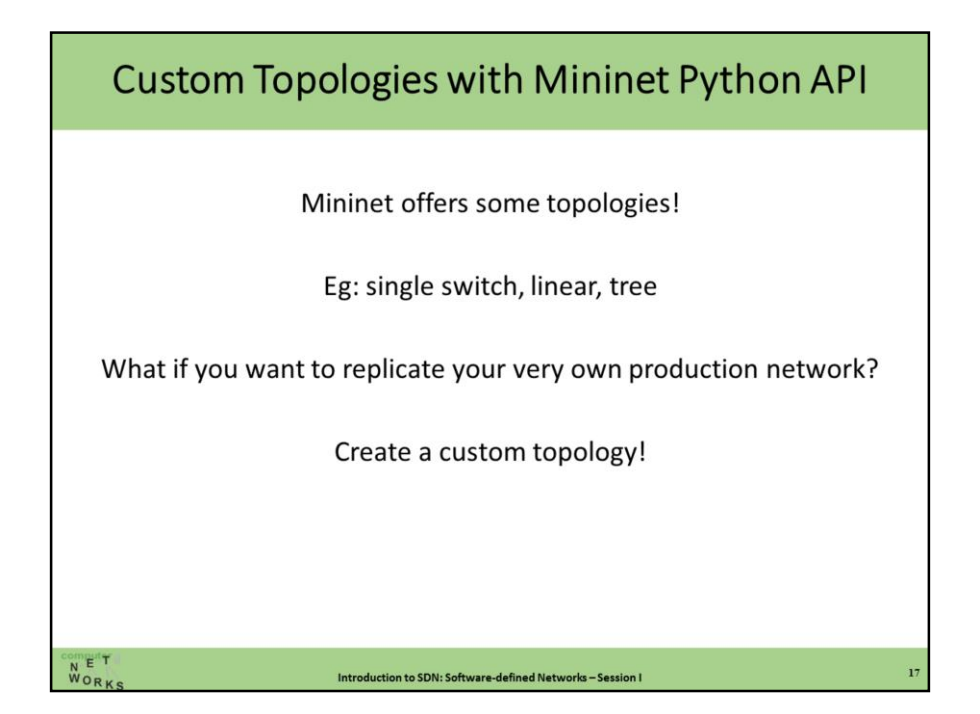

#### Low-level API: Nodes and Links

Introduction to SDN: Software-defined Networks - Session I

```
h1 = Host('h1')h2 = Host('h2')s1 = OVSSwitch( 's1', inNamespace=False )
c0 = Controller( 'c0', inNamespace=False)
Link( h1, s1 )Link(h2, s1)h1.setIP('10.1/8')h2.setIP( '10.2/8' )
c0.start()s1.start( [c0 ] )print h1.cmd( 'ping -c1', h2.IP() )
s1.setop()c\theta . stop()MORK
```
## Mid-level API: Network Object

```
net = Mininet()h1 = net.addHost('h1')h2 = net.addHost('h2')s1 = net.addSwitch('s1')c\theta = net.addController( 'c\theta')
net.addLink( h1, s1)
net.addLink( h2, s1)
net.start()
print h1.cmd( 'ping -c1', h2.IP() )
CLI(net)net.stop()
```
**MORK** 

Introduction to SDN: Software-defined Networks - Session I

# High-level API: Topology templates

```
class SingleSwitchTopo(Topo):
     "Single Switch Topology"
     def __init__(self, count=1):Topo.__init_(self)
          hosts = [self.addHost('h%d' % i )for i in range(1, count + 1)]
           s1 = self.addSwitch('s1')for h in hosts:
                self.addLink( h, s1 )
topos = {'single' : (lambda: SingleSwitchTopo())}
WORRIntroduction to SDN: Software-defined Networks - Session I
```
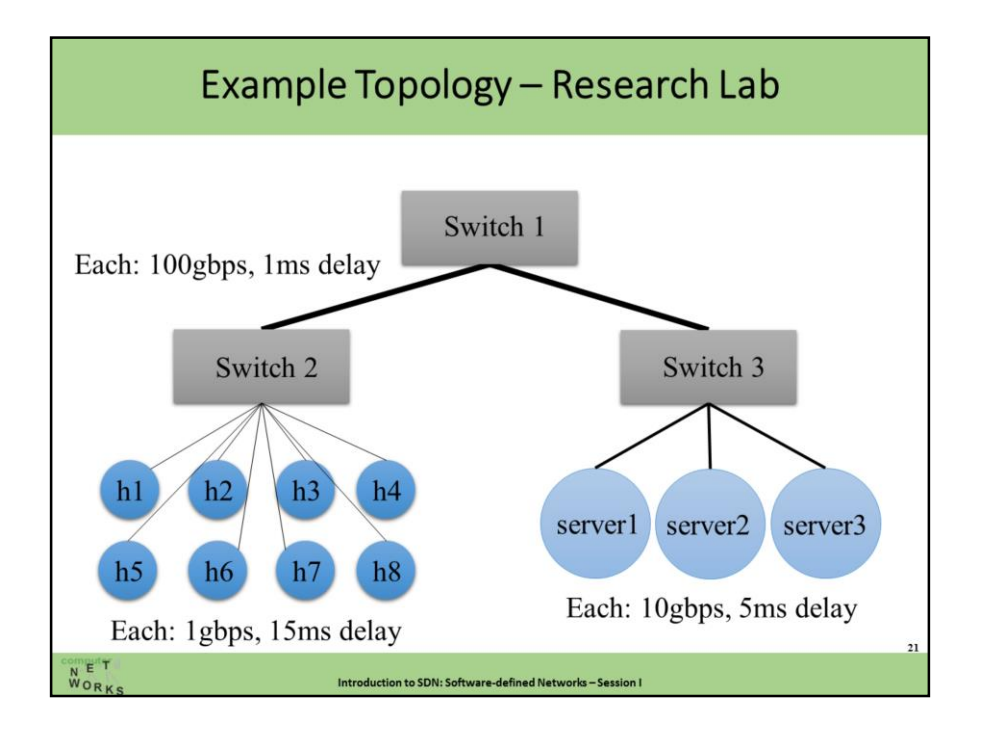

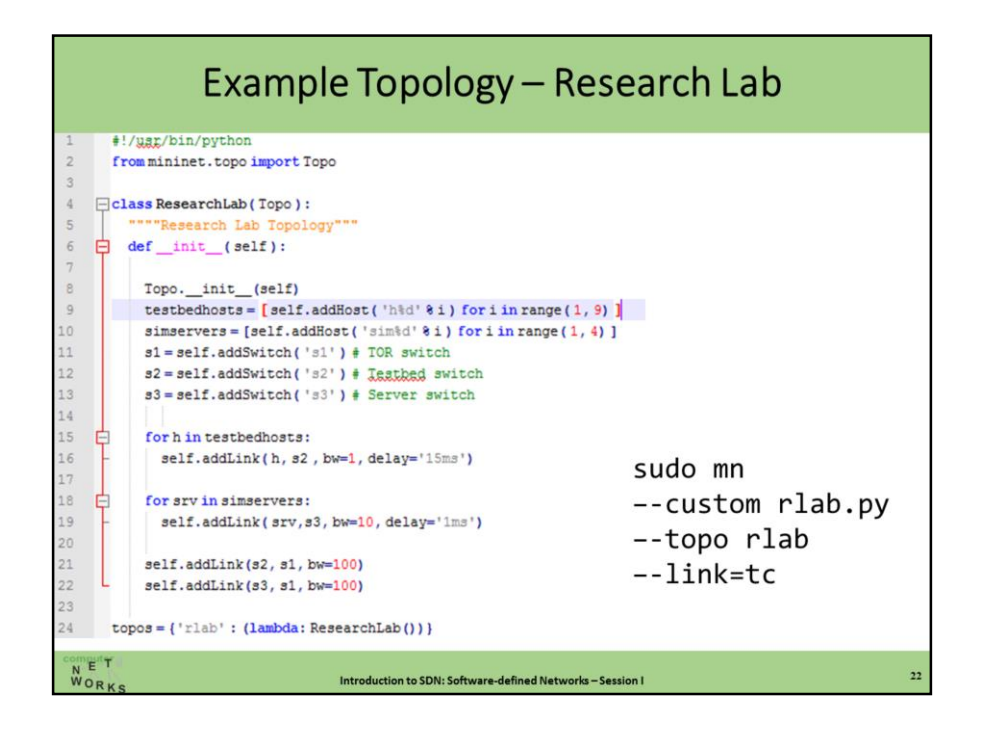

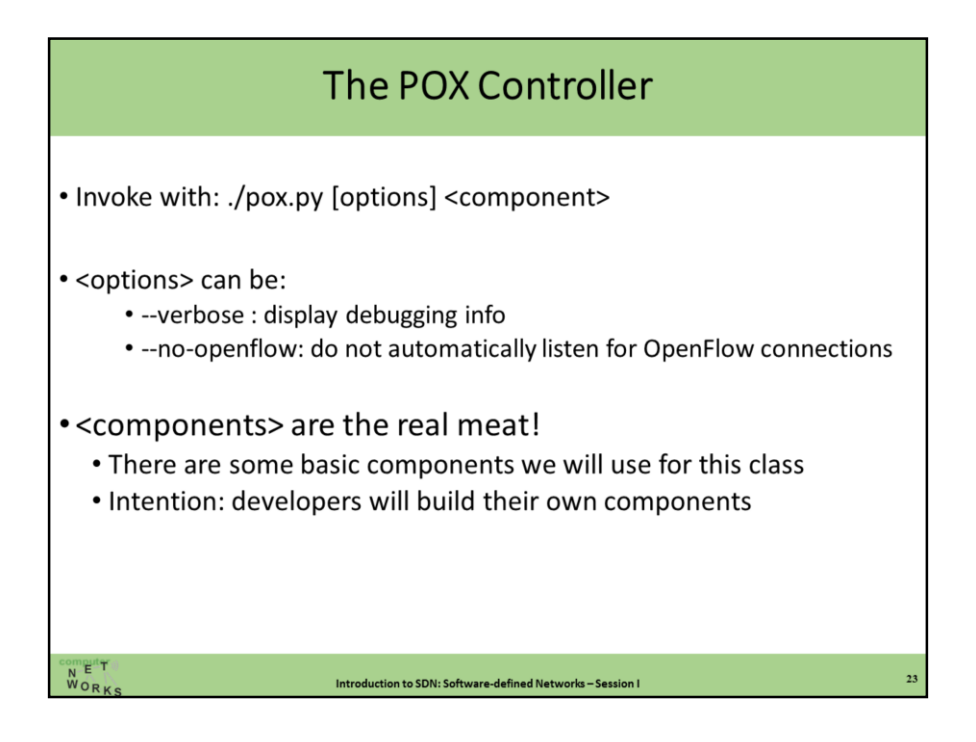

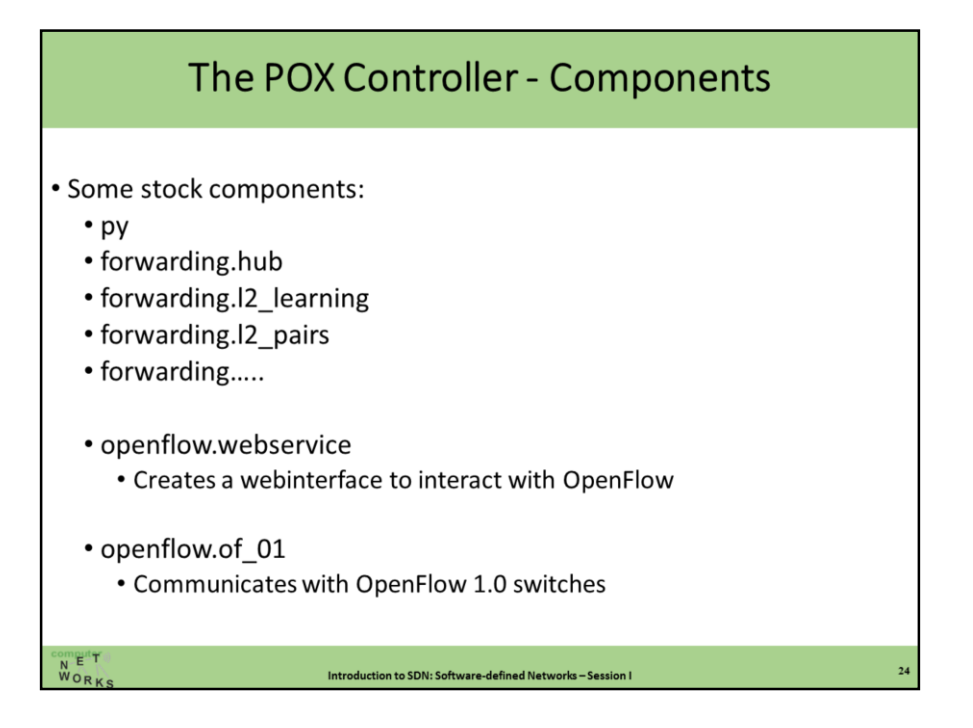

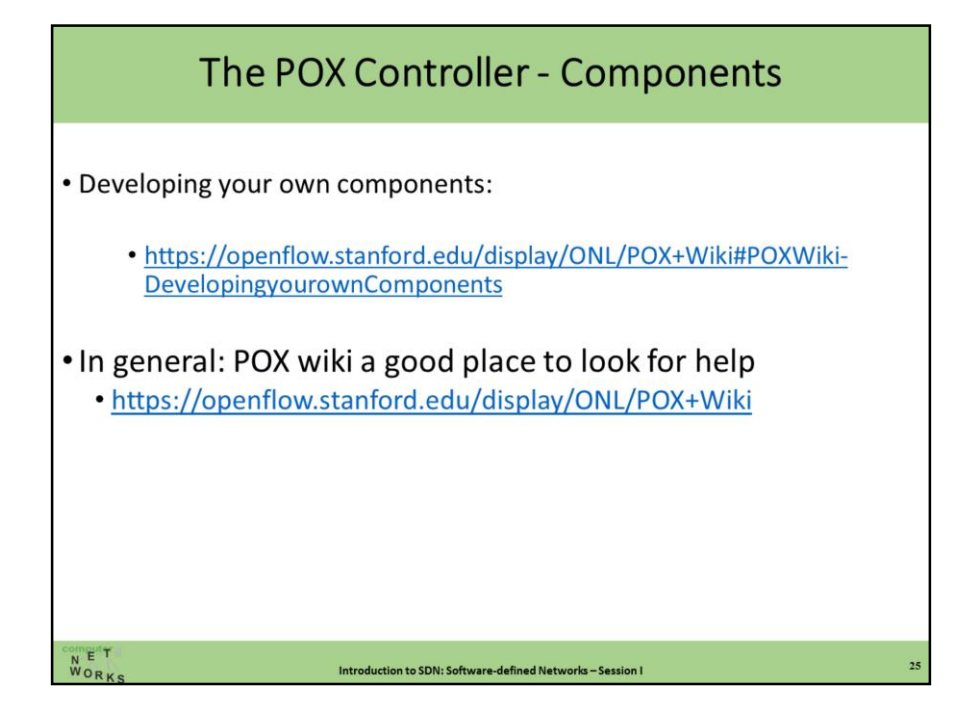

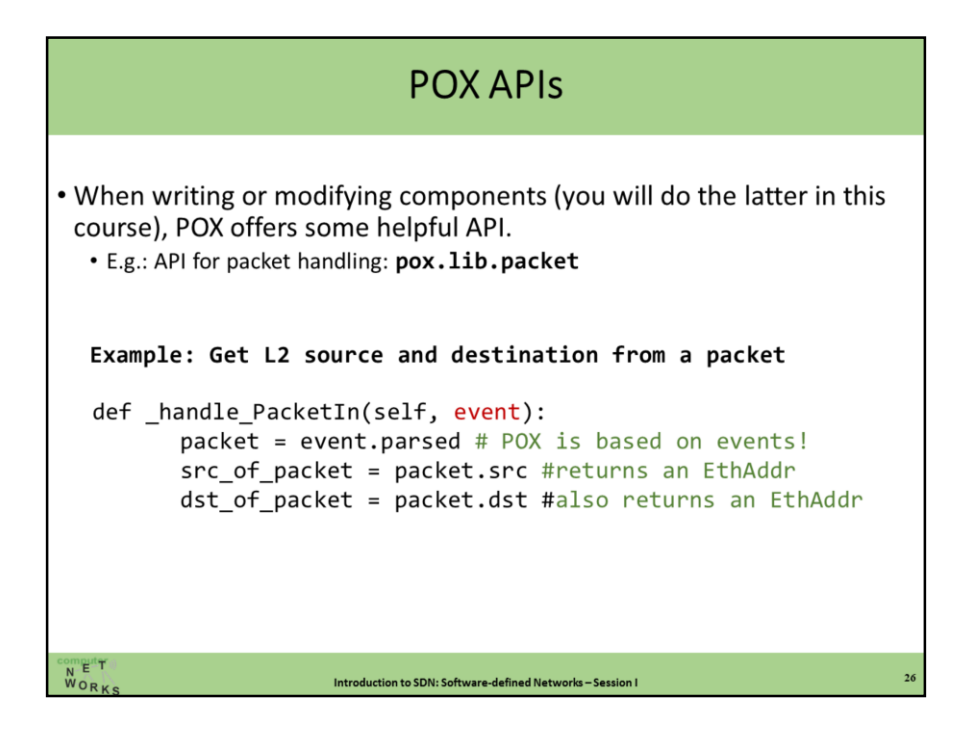

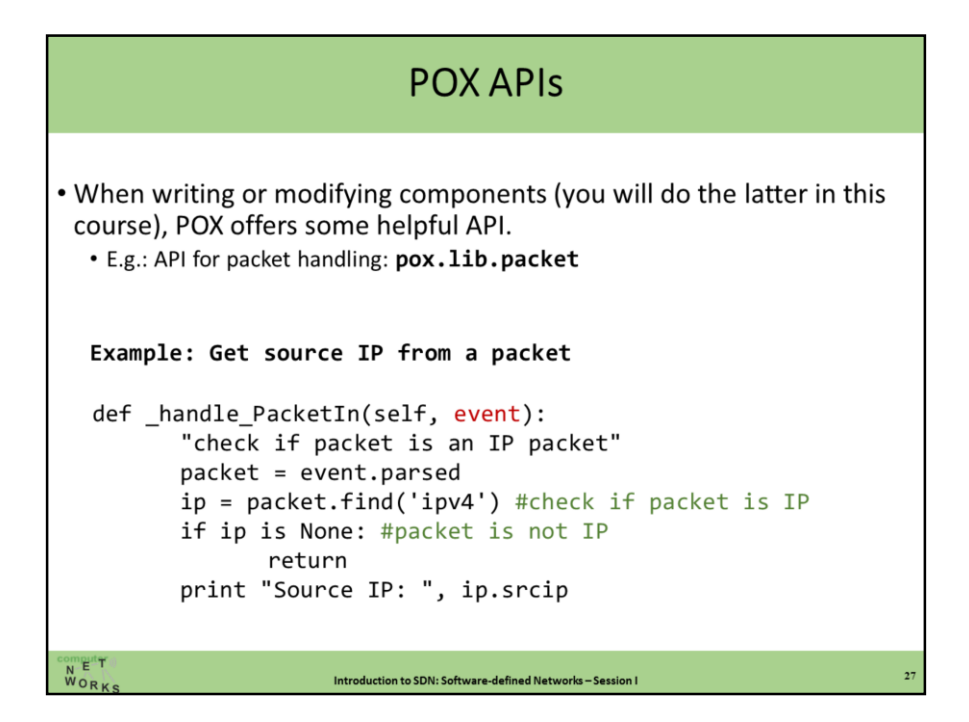

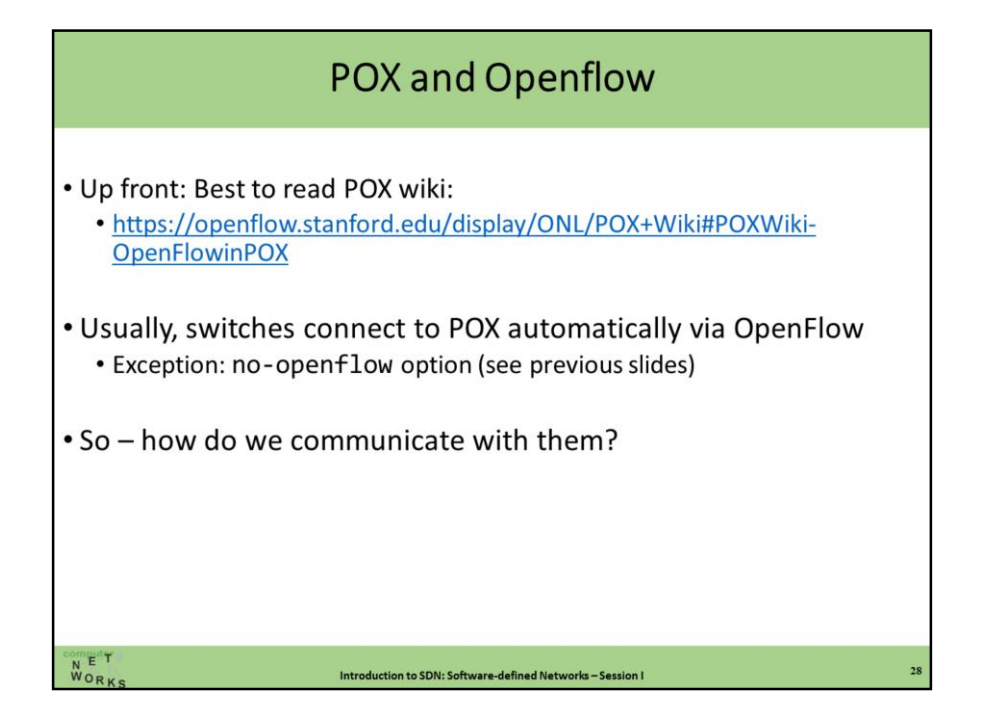

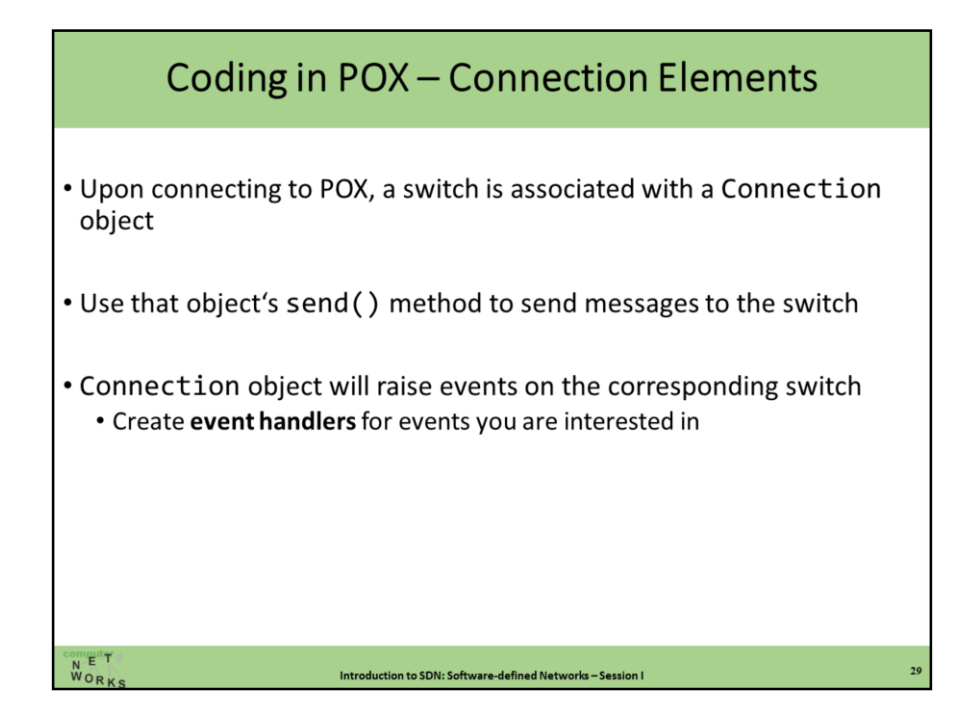

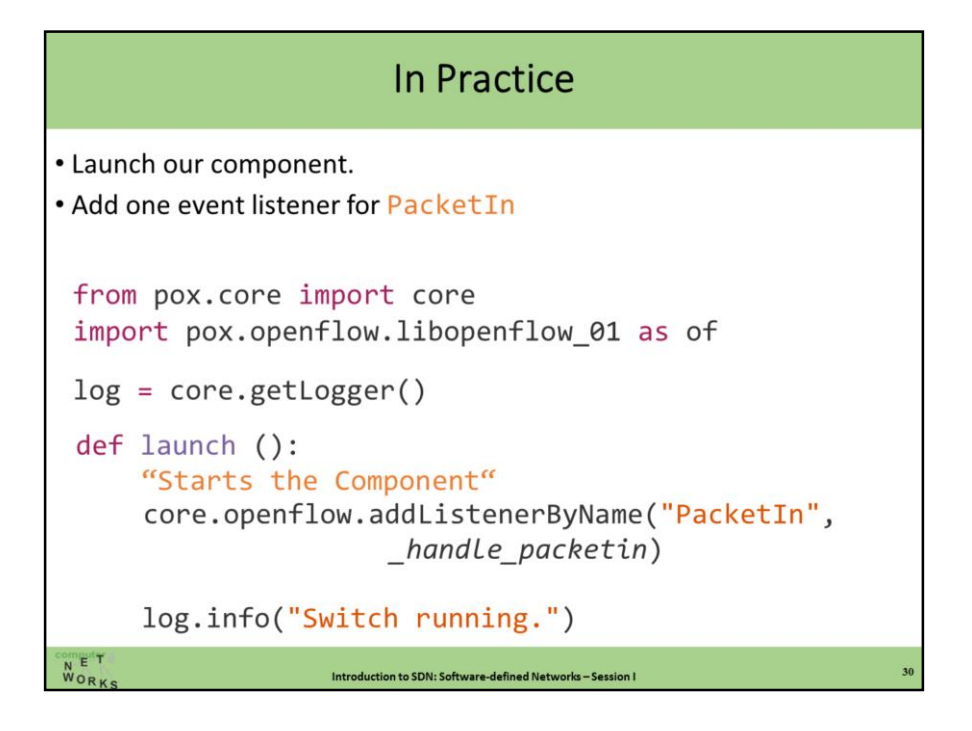

### In Practice

• Write packet handler (here: flood packet) def \_handle\_packetin (event): "Handle PacketIn" packet = event.parsed send\_packet(event, of.OFPP\_ALL) #broadcast log.debug("Broadcasting %s.%i -> %s.%i" % (packet.src, event.ofp.in\_port, packet.dst, of.OFPP\_ALL))  $WORR$ Introduction to SDN: Software-defined Networks - Session I

## In Practice

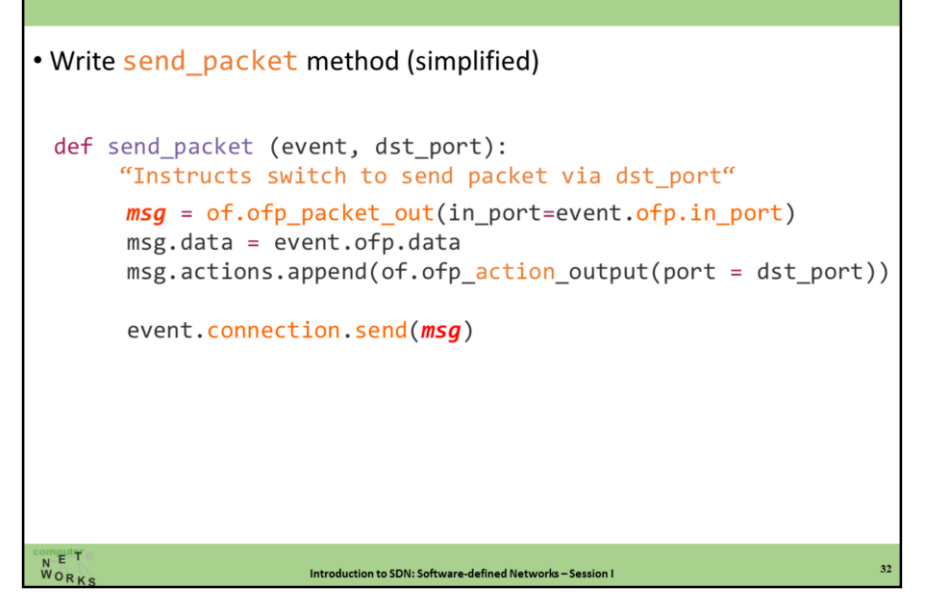

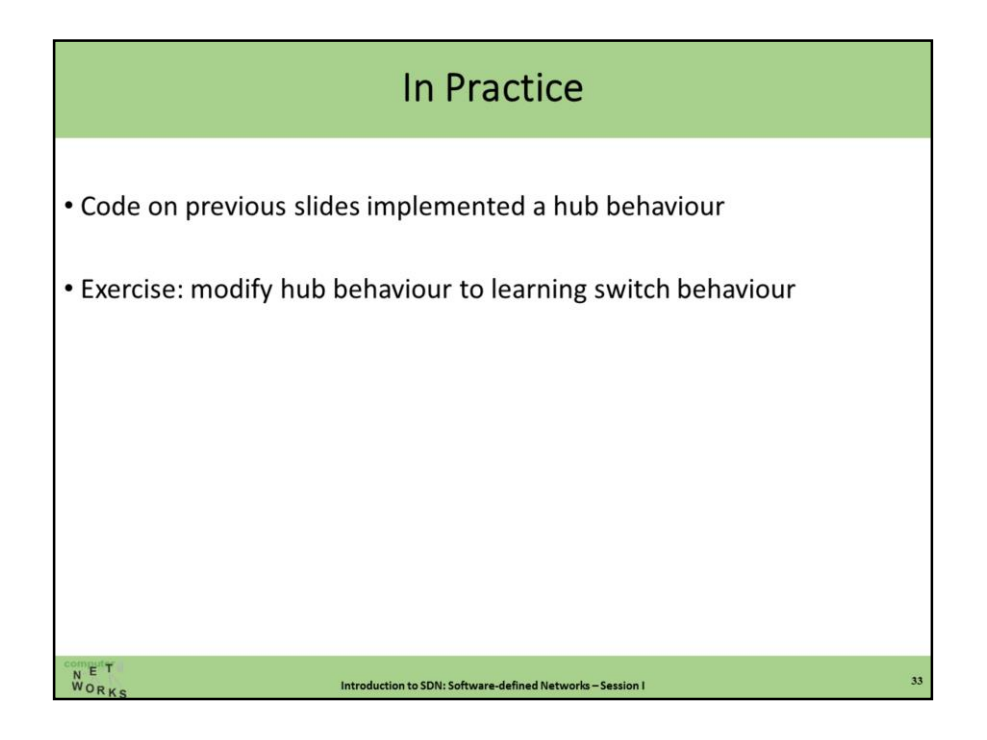

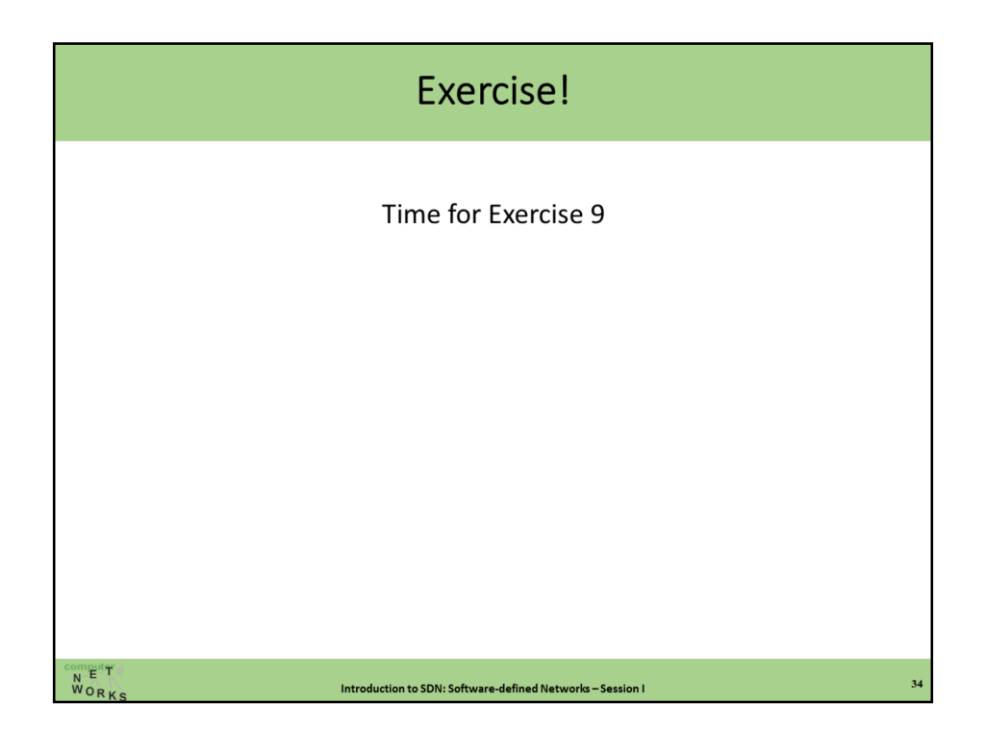

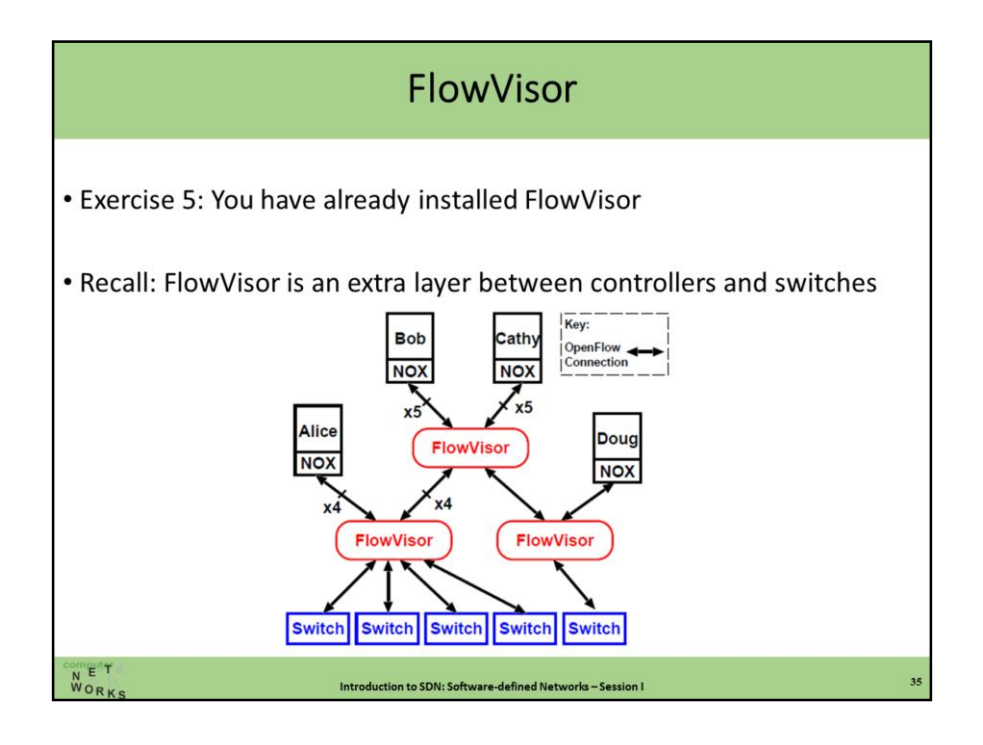

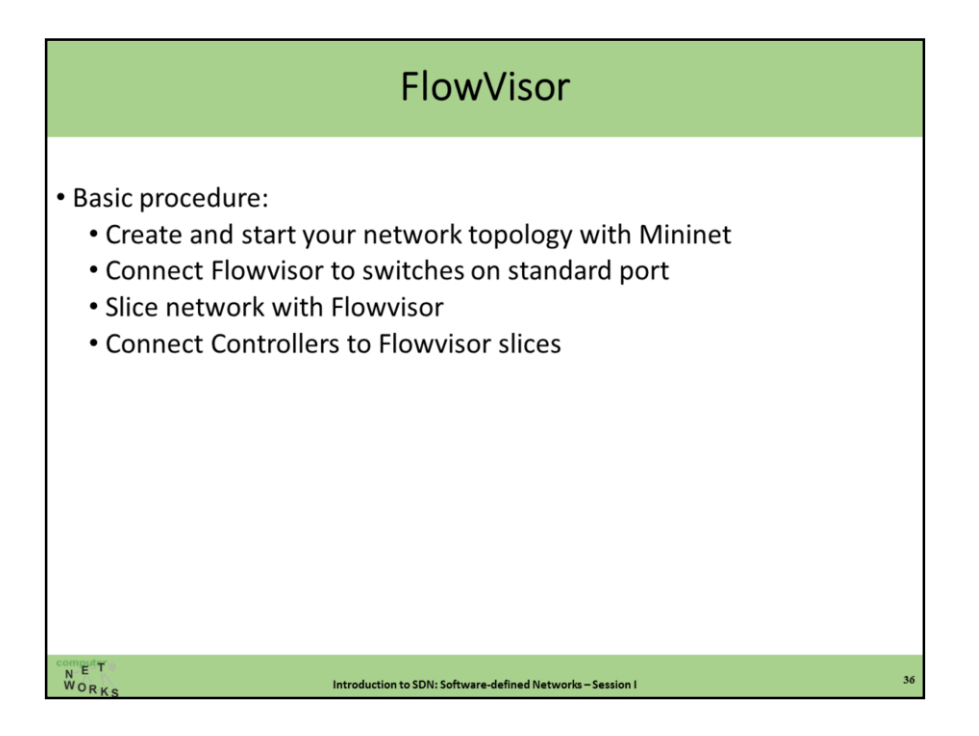

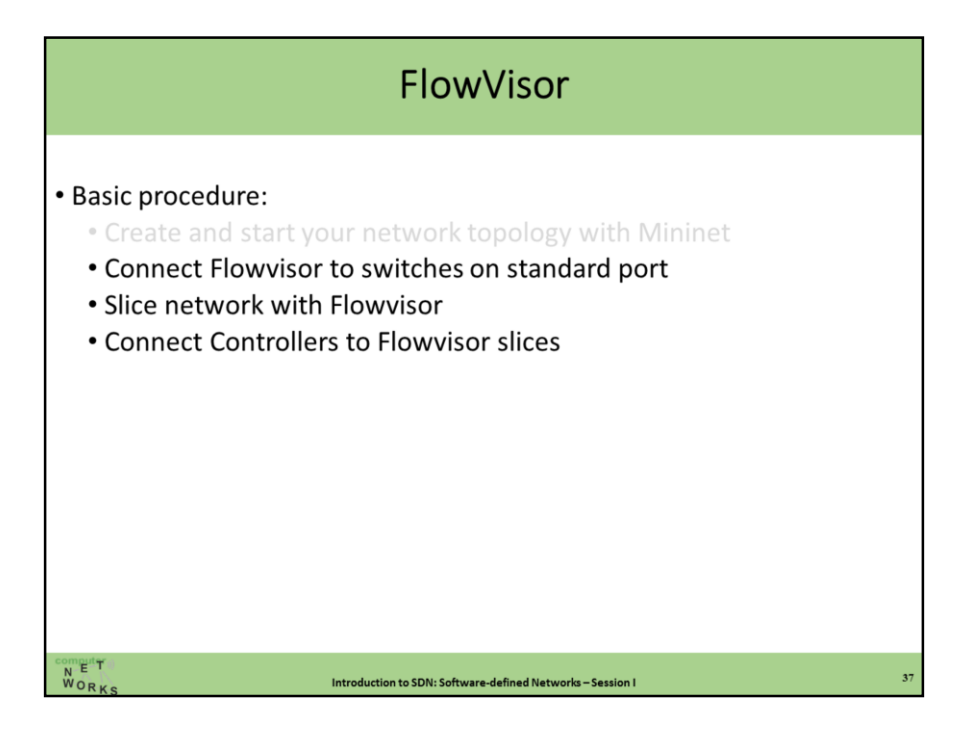

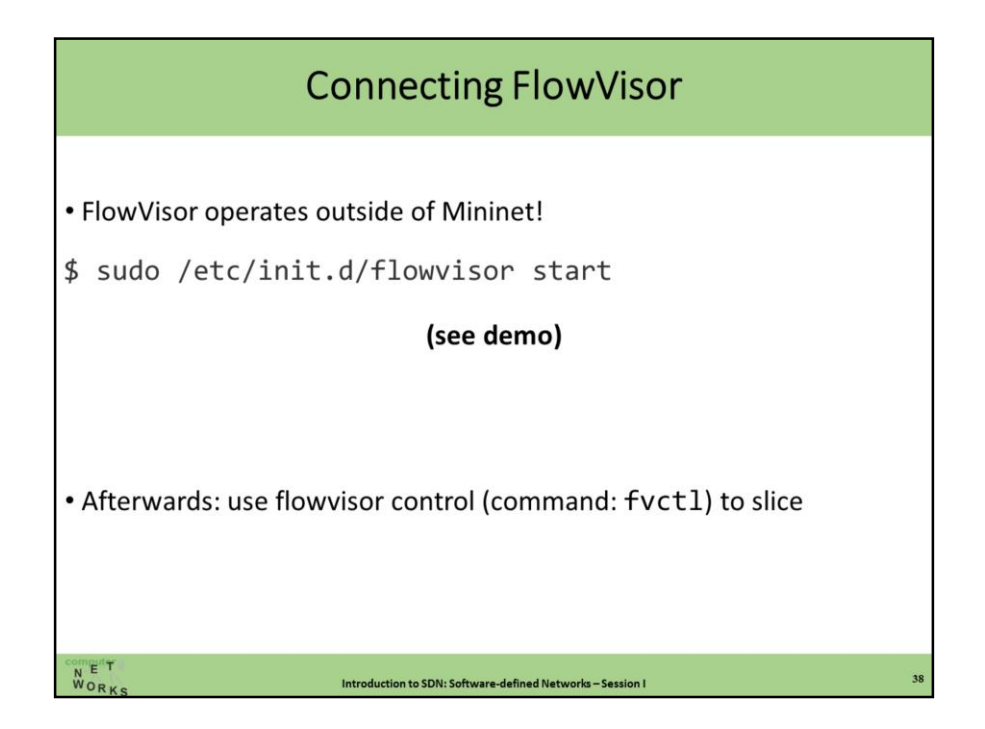

\$ sudo /etc/init.d/flowvisor start

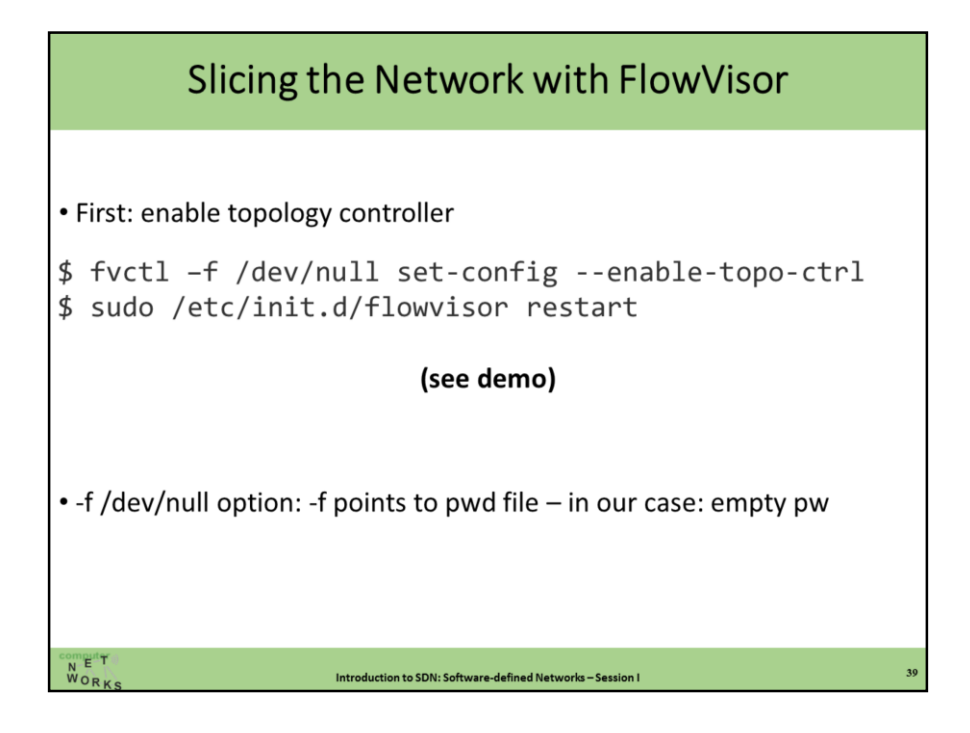

- \$ sudo fvctl -f /dev/null set-config --enable-topo-ctrl
- \$ sudo /etc/init.d/flowvisor restart

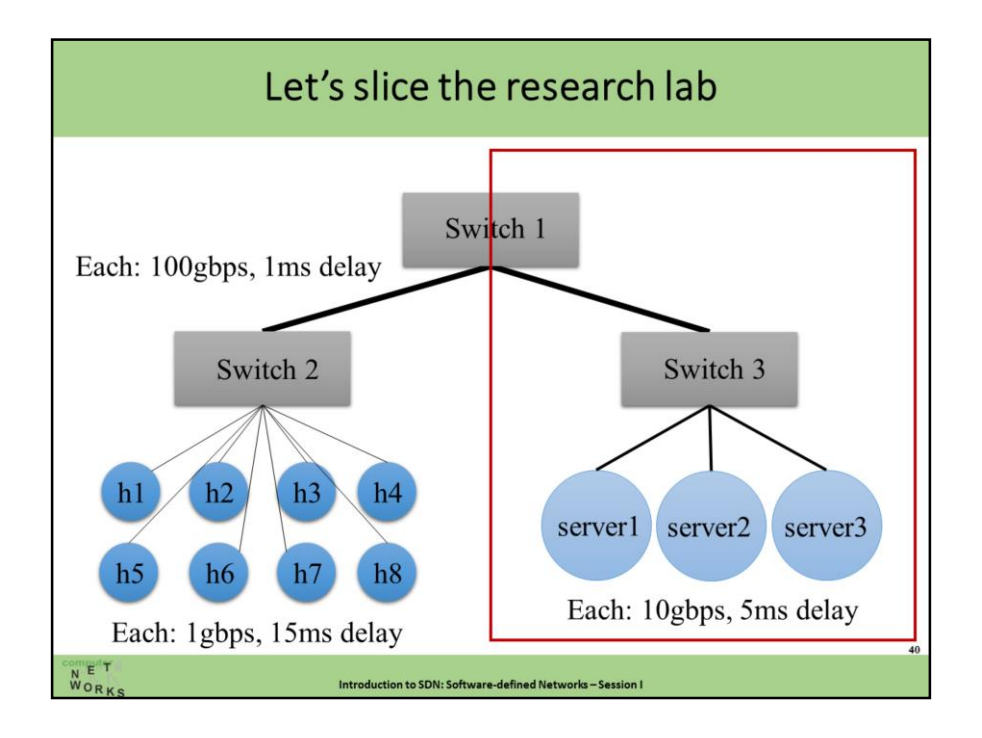

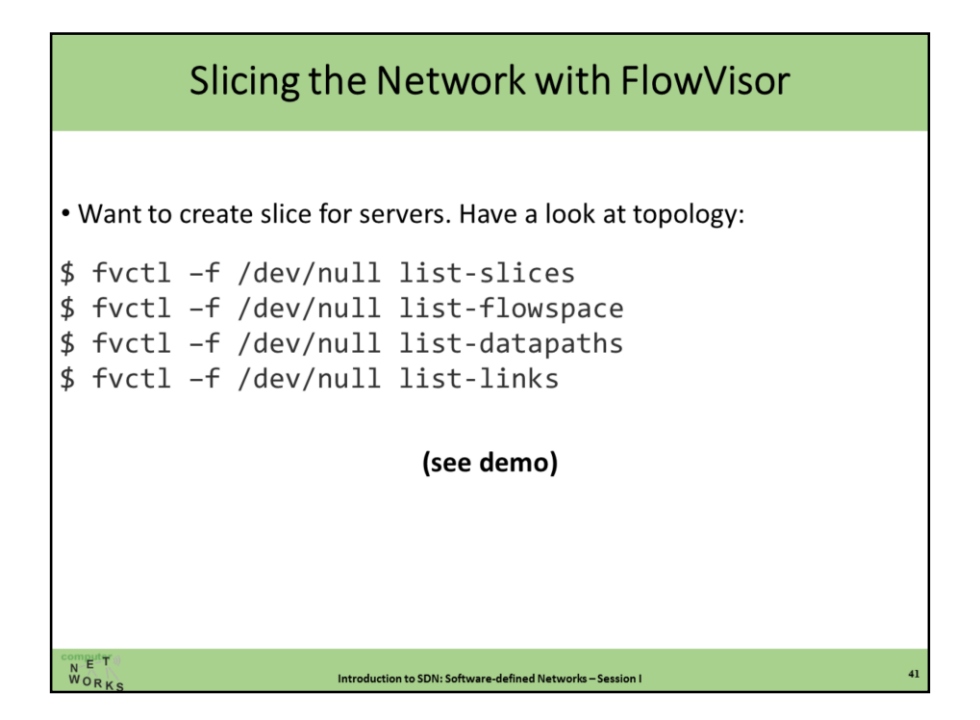

- \$ fvctl -f /dev/null list-slices
- \$ sudo /etc/init.d/flowvisor restart

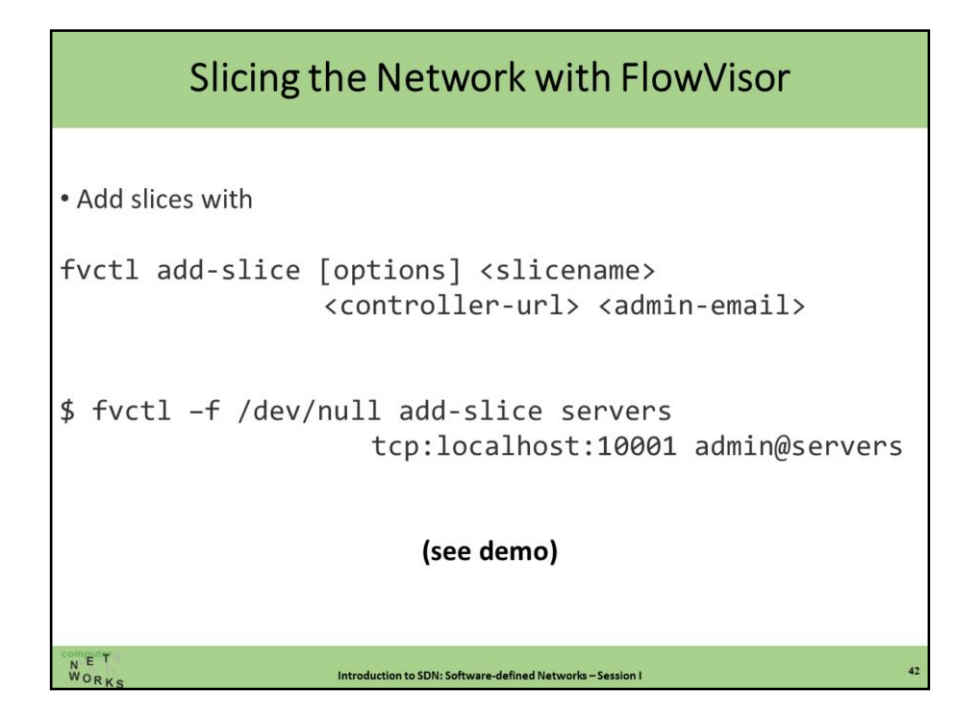

\$ fvctl -f /dev/null add-slice servers tcp:localhost:10001 admin@servers

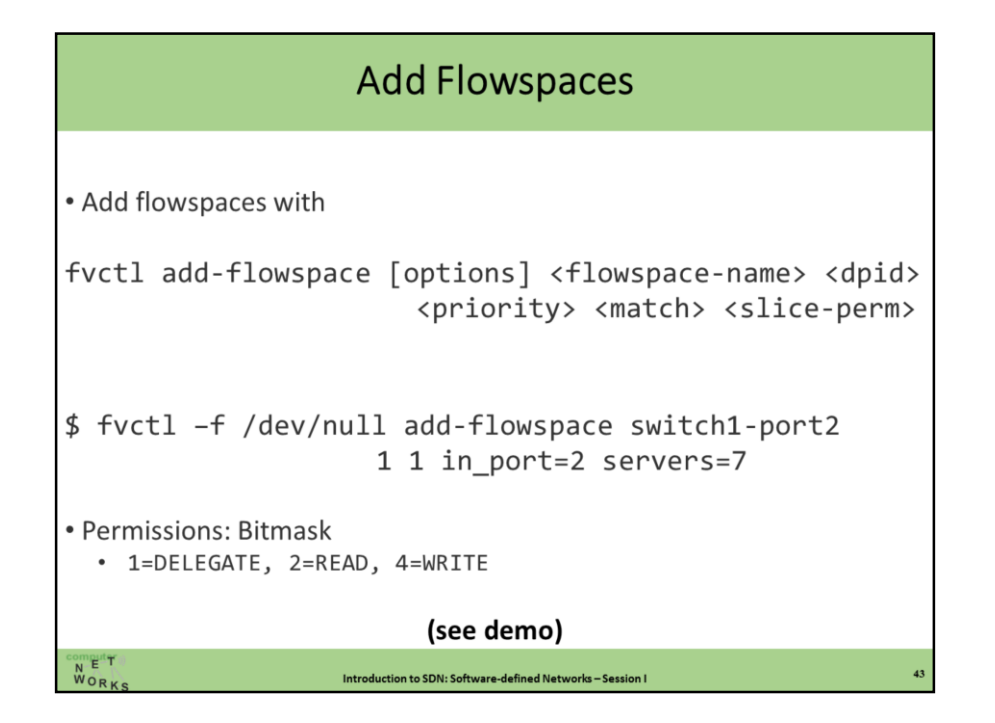

```
$ fvctl –f /dev/null add-flowspace switch1-port2 1 1 in_port=2 
servers=7
$ fvctl –f /dev/null add-flowspace switch3-port1 3 1 in_port=1 
servers=7
$ fvctl –f /dev/null add-flowspace switch3-port2 3 1 in_port=2 
servers=7
$ fvctl –f /dev/null add-flowspace switch3-port3 3 1 in_port=3 
servers=7
$ fvctl –f /dev/null add-flowspace switch3-port4 3 1 in_port=4 
servers=7
```
\$ fvctl –f /dev/null list-flowspace

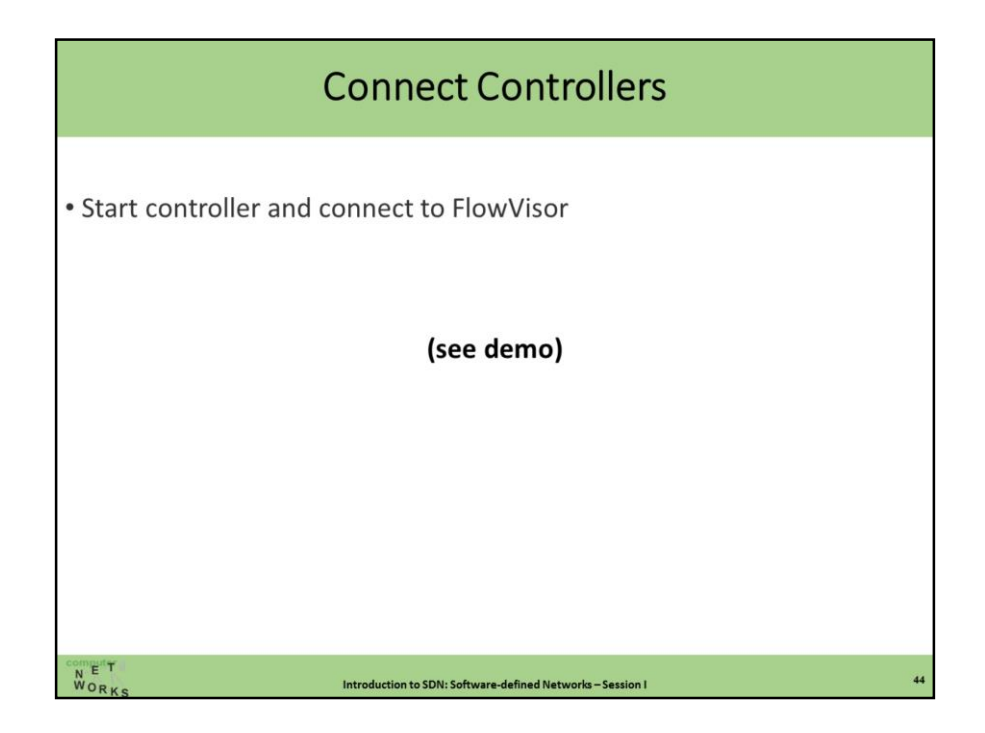

NEW TERMINAL

\$ ./pox.py openflow.of\_01 --port 10001 forwarding.l2\_pairs

Comment: need to load openflow with custom parameters here (instead of default that would be loaded when just loading forwarding.l2\_pairs)

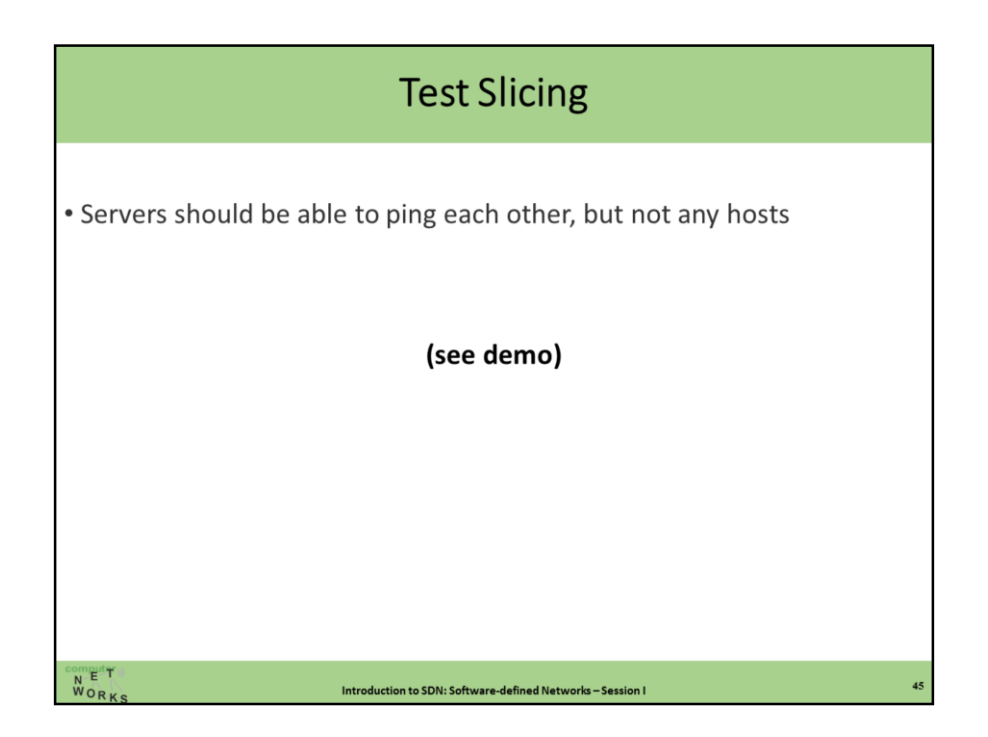

Mininet console> sim1 ping –c1 sim2 Mininet console> sim1 ping –c1 h1

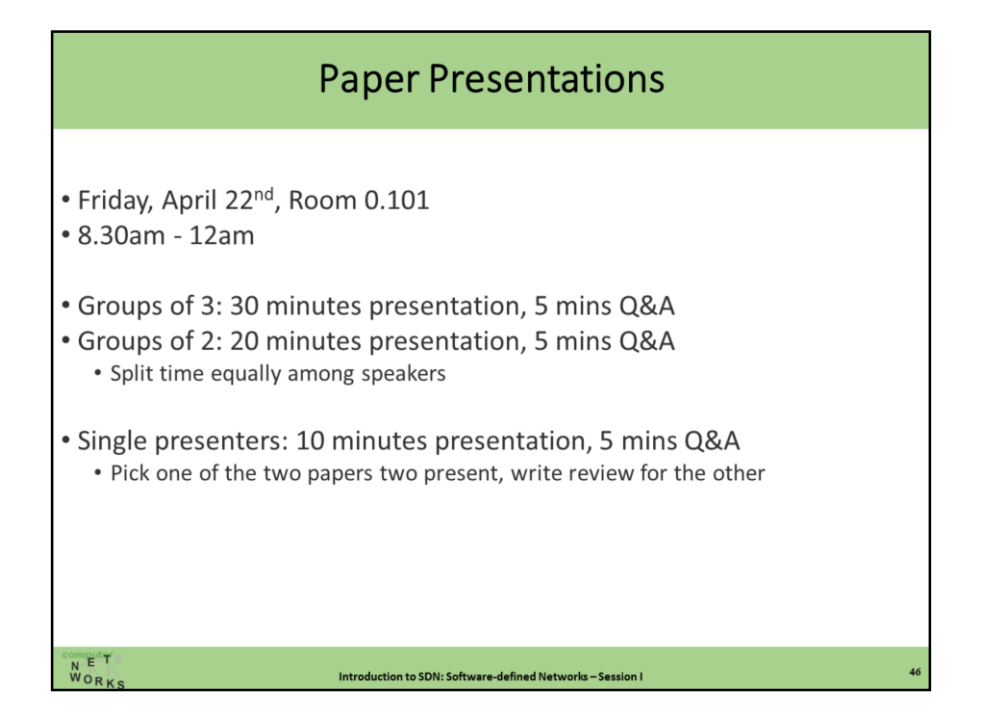

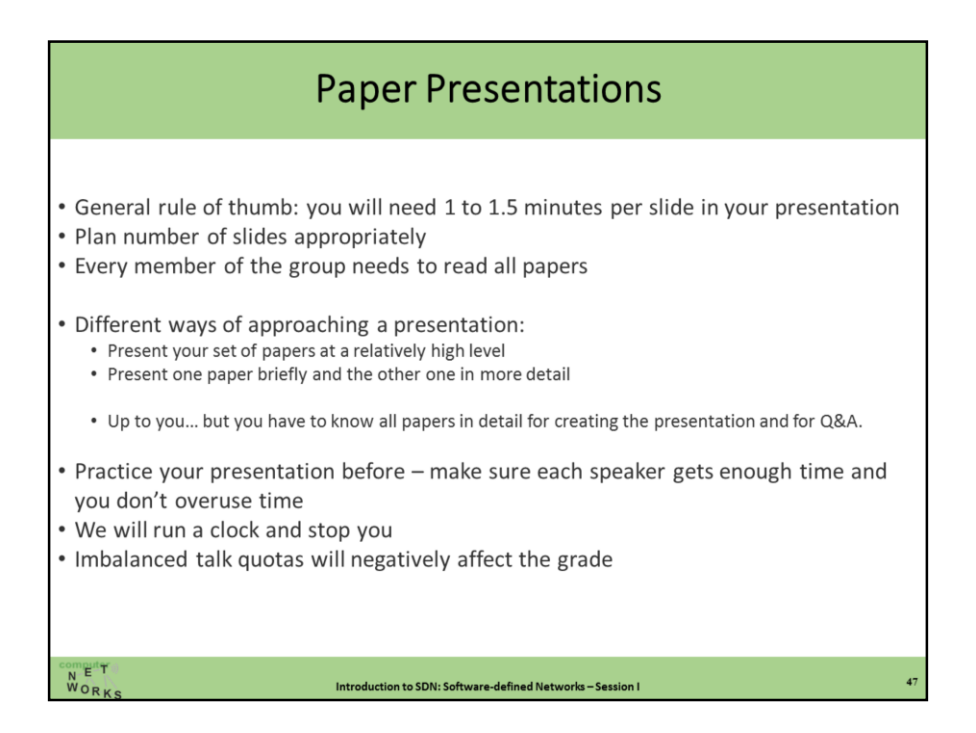

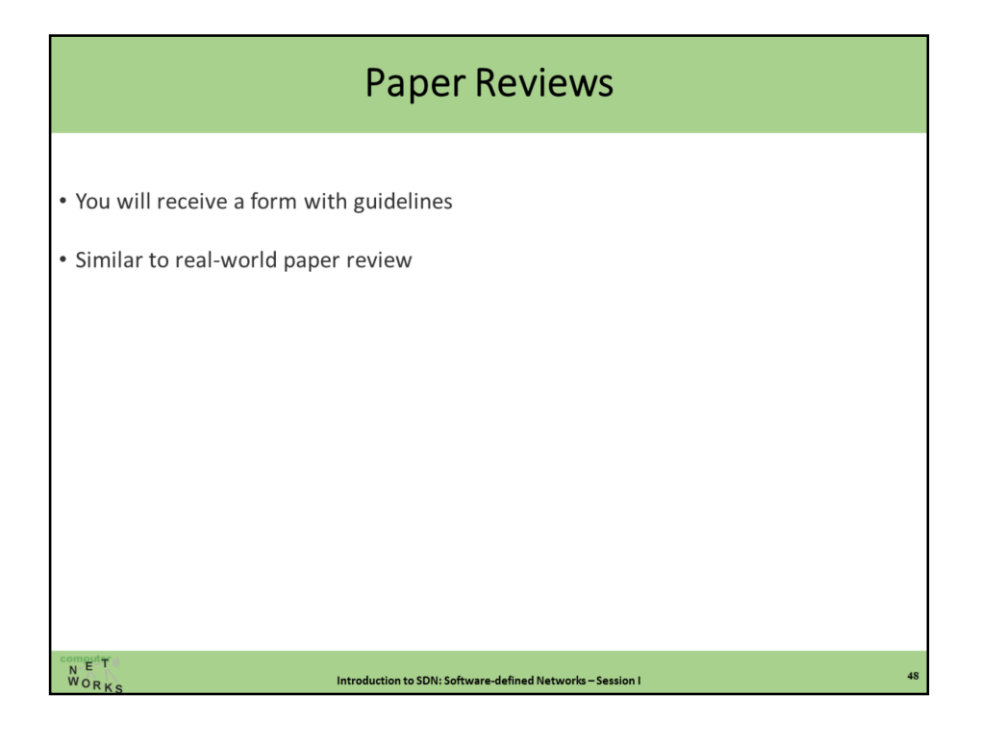

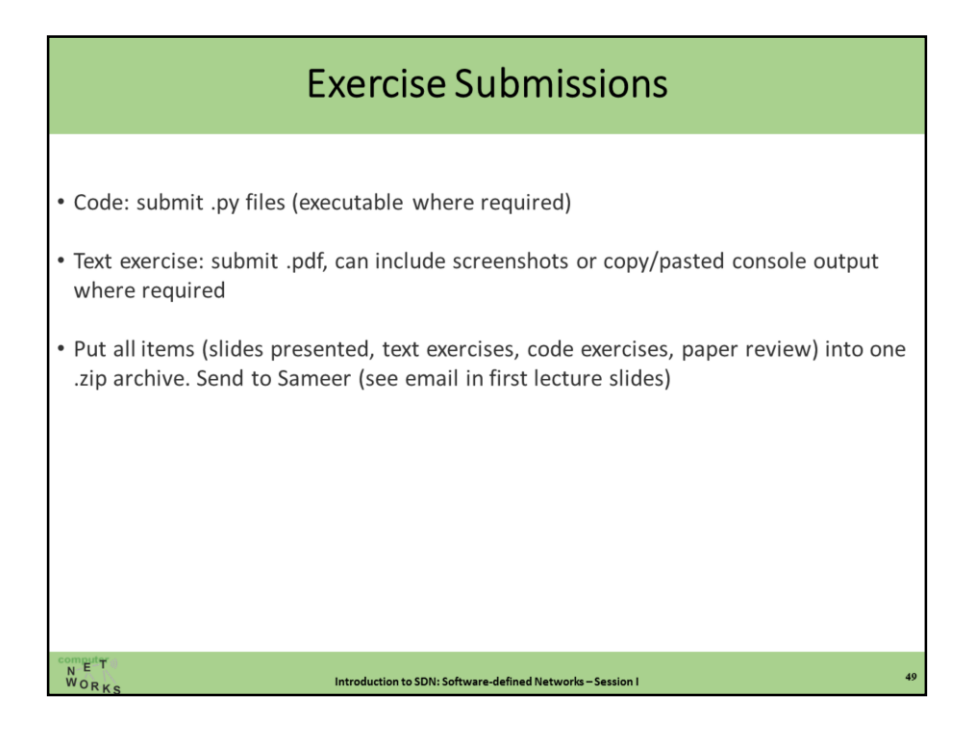

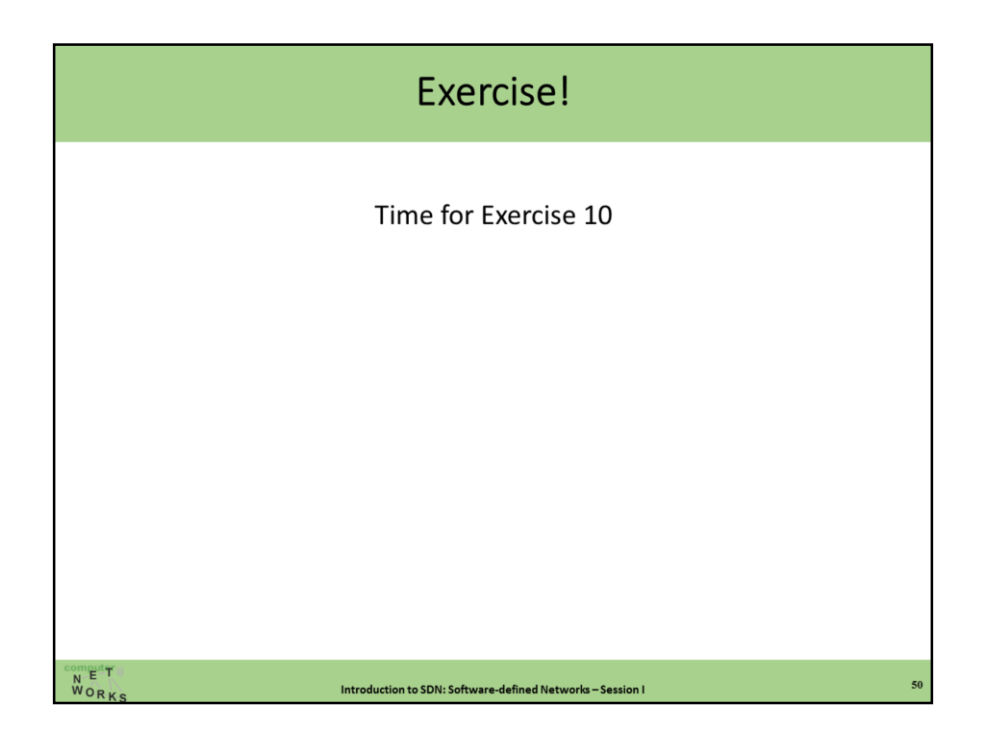